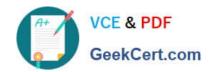

# 2V0-51.23<sup>Q&As</sup>

VMware Horizon 8.x Professional

# Pass VMware 2V0-51.23 Exam with 100% Guarantee

Free Download Real Questions & Answers PDF and VCE file from:

https://www.geekcert.com/2v0-51-23.html

100% Passing Guarantee 100% Money Back Assurance

Following Questions and Answers are all new published by VMware Official Exam Center

- Instant Download After Purchase
- 100% Money Back Guarantee
- 365 Days Free Update
- 800,000+ Satisfied Customers

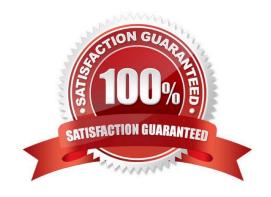

# VCE & PDF GeekCert.com

# https://www.geekcert.com/2v0-51-23.html 2024 Latest geekcert 2V0-51.23 PDF and VCE dumps Download

#### **QUESTION 1**

Which are the required permissions an administrator must assign to the user account for instant-clone operations in Active Directory before creating instant-clone desktop pools? (Choose three.)

- A. Create and Delete Child objects
- B. Read and Write All Properties
- C. Modify Owner
- D. Write to service principal names
- E. List contents
- F. Create and Delete Computer Objects

Correct Answer: ABF

For instant-clone operations in Active Directory, the user account used by VMware Horizon needs specific permissions to manage computer objects effectively. These include the ability to create and delete child objects and computer objects, as well as read and write all properties of those objects. These permissions ensure that Horizon can create, modify, and clean up computer accounts associated with instant clones, facilitating seamless desktop provisioning and management.

#### **QUESTION 2**

Refer to the exhibit.

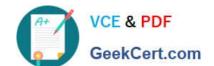

2024 Latest geekcert 2V0-51.23 PDF and VCE dumps Download

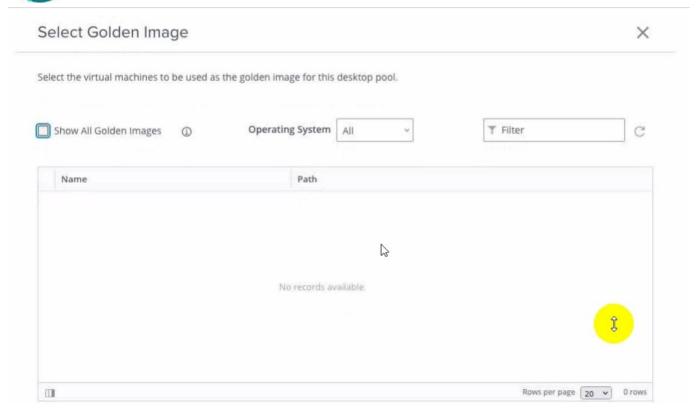

An administrator is tasked with creating an instant clone pool for their sales department. During the creation of the pool the administrator saw that there is no golden image available, as seen in the exhibit.

Which two actions can an administrator take so that the golden image is showing up in the Golden Image selection window? (Choose two.)

- A. Login to the vSphere Client, select the Golden Image virtual machine and delete all snapshots.
- B. Login to the vSphere Client, select the Golden Image virtual machine and create a snapshot
- C. Refresh the Select Golden Image view and select the Golden Image.
- D. Login to the vSphere Client, select the Golden Image virtual machine and clone it to a new virtual machine.
- E. Login to the vSphere Client, select the Golden Image virtual machine and convert it to a template.

#### Correct Answer: BE

The administrator can take two actions to make the golden image show up in the Golden Image selection window. First, they can login to the vSphere Client, select the Golden Image virtual machine and create a snapshot. This will make the

golden image available in the selection window. Second, they can login to the vSphere Client, select the Golden Image virtual machine and convert it to a template. This will also make the golden image available in the selection window.

A golden image is a virtual machine that contains the operating system, applications, and settings that are required for an instant clone desktop pool. To create an instant clone desktop pool, the administrator must select a golden image and a

snapshot from the vSphere inventory. The snapshot must be taken after installing and configuring the Horizon Agent on the golden image1. If there is no snapshot or no template available, the golden image will not show up in the selection

# VCE & PDF GeekCert.com

# https://www.geekcert.com/2v0-51-23.html

2024 Latest geekcert 2V0-51.23 PDF and VCE dumps Download

window.

The other options are not correct for this scenario:

Login to the vSphere Client, select the Golden Image virtual machine and delete all snapshots. This option is not correct because deleting all snapshots will not make the golden image show up in the selection window. In fact, it will prevent

the administrator from creating an instant clone desktop pool, as a snapshot is required for instant cloning2.

Refresh the Select Golden Image view and select the Golden Image. This option is not correct because refreshing the view will not change the availability of the golden image in the selection window. The administrator must create a snapshot

or a template of the golden image before it can be selected. Login to the vSphere Client, select the Golden Image virtual machine and clone it to a new virtual machine. This option is not correct because cloning the golden image to a new

virtual machine will not make it show up in the selection window. The administrator must still create a snapshot or a template of the cloned virtual machine before it can be selected.

#### References:

Preparing a Golden Image Virtual Machine for Instant-Clones Snapshot vmdk files of the golden image used to publish Instant clone ...

Create an Automated Instant-Clone Desktop Pool

Instant Clone Desktop Pools

[VMware Horizon 8.x Professional]

#### **QUESTION 3**

Refer to the exhibit.

2024 Latest geekcert 2V0-51.23 PDF and VCE dumps Download

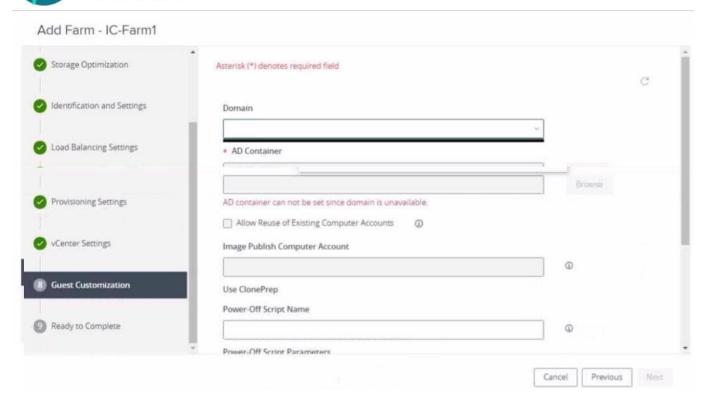

An administrator is trying to create an automated farm of instant-clone virtual machines using the Add Farm wizard. The administrator cannot proceed beyond the page displayed in the exhibit.

Which of the following could be the reason for the issue?

- A. In the Add Farm wizard, the administrator may not have selected Automated Farm as farm type.
- B. The administrator may not have added an instant clone domain administrator to VMware Horizon.
- C. The administrator did not prepare a RDSH golden image snapshot.
- D. The administrator did not add the RDSH golden image to the correct domain.

#### Correct Answer: B

The reason for the issue is that the administrator may not have added an instant clone domain administrator to VMware Horizon. This is a requirement for creating an automated farm of instant-clone virtual machines using the Add Farm

wizard. An instant clone domain administrator is a user account in Microsoft Active Directory that allows Connection Server to perform certain operations related to instant clones in Active Directory, such as joining instant-clone virtual

machines to the domain, creating computer accounts, and deleting computer accounts. The administrator must create and configure this account in Active Directory and then specify the user name and password in VMware Horizon.

To add an instant clone domain administrator to VMware Horizon, the administrator needs to follow these steps:

In the Horizon Console, select Settings > Domains > Domain Accounts.

### Click Add.

Enter the domain, user name, and password for the instant clone domain administrator.

# VCE & PDF GeekCert.com

#### https://www.geekcert.com/2v0-51-23.html

2024 Latest geekcert 2V0-51.23 PDF and VCE dumps Download

After adding the instant clone domain administrator to VMware Horizon, the administrator can proceed with creating an automated farm of instant-clone virtual machines using the Add Farm wizard.

The other options are not the reason for the issue:

In the Add Farm wizard, the administrator may not have selected Automated Farm as farm type: This option is not relevant to the issue, as the farm type selection is done in a later page of the Add Farm wizard, after selecting the domain and

the AD container. The page displayed in the exhibit is the Identification and Settings page, which is the first page of the Add Farm wizard. The administrator did not prepare a RDSH golden image snapshot: This option is not relevant to the

issue, as the RDSH golden image snapshot selection is done in a later page of the Add Farm wizard, after selecting the domain and the AD container. The page displayed in the exhibit is the Identification and Settings page, which does not

require a RDSH golden image snapshot. The administrator did not add the RDSH golden image to the correct domain: This option is not relevant to the issue, as the RDSH golden image domain selection is done in a later page of the Add

Farm wizard, after selecting the domain and the AD container. The page displayed in the exhibit is the Identification and Settings page, which does not require a RDSH golden image domain. References: Configuring an Instant Clone Domain

Administrator in Active Directory, Add an Instant-Clone Domain Administrator, and [VMware Horizon 8.x Professional Course]

#### **QUESTION 4**

Which storage product allows the pooling of resources to create datastores in a software defined datacenter?

- A. VMware VMFS
- B. VMware Storage I/O Control
- C. VMware HCI Mesh
- D. VMware vSAN

Correct Answer: D

VMware vSAN is a storage product that allows the pooling of resources to create datastores in a software defined datacenter. VMware vSAN is a hyper-converged infrastructure solution that integrates compute, storage, and networking resources on industry-standard x86 servers. VMware vSAN aggregates local or direct-attached data storage devices to create a single storage pool shared across all hosts in the vSAN cluster. VMware vSAN enables you to provision and manage storage from the VMware vSphere Web Client or the VMware vCenter Server Appliance Shell. VMware vSAN provides several benefits, such as lower total cost of ownership, simplified management, high performance, scalability, and availability12. References := 1: VMware Horizon 8 Documentation: VMware vSAN Overview 2: VMware Horizon 8 Documentation: Benefits of Using VMware vSAN with Horizon 8

## **QUESTION 5**

### **HOTSPOT**

An administrator needs to monitor the advanced metrics of desktop sessions in Horizon Console.

2024 Latest geekcert 2V0-51.23 PDF and VCE dumps Download

Mark where the administrator would navigate in the Horizon Console by clicking on it.

#### Hot Area:

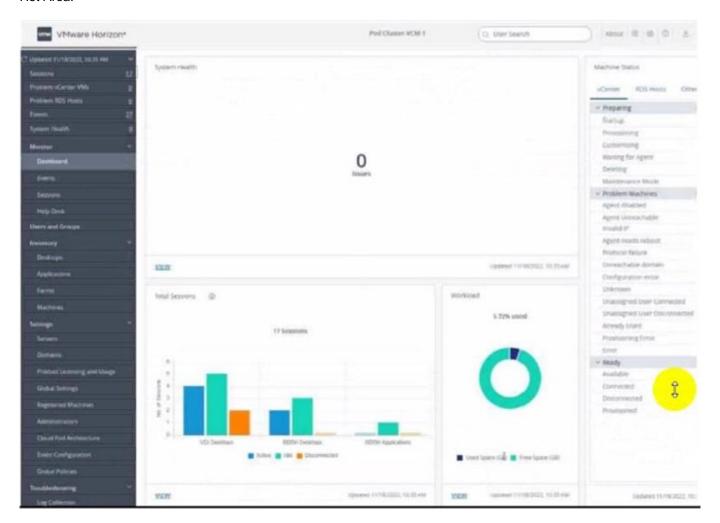

Correct Answer:

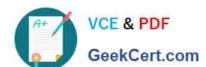

2024 Latest geekcert 2V0-51.23 PDF and VCE dumps Download

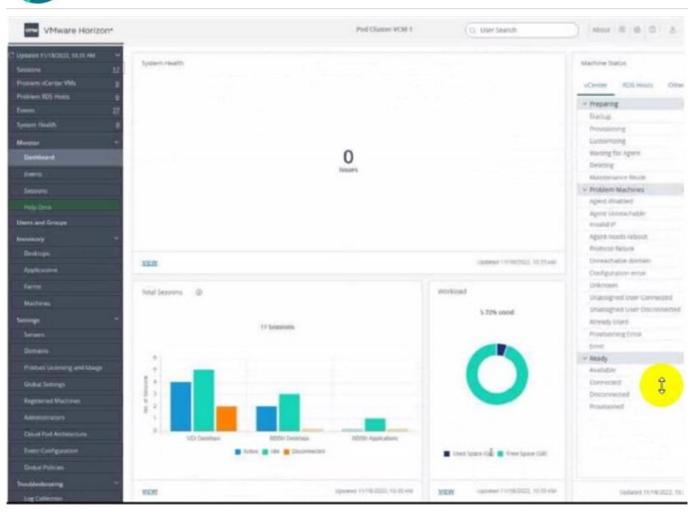

# https://www.geekcert.com/2v0-51-23.html 2024 Latest geekcert 2V0-51.23 PDF and VCE dumps Download

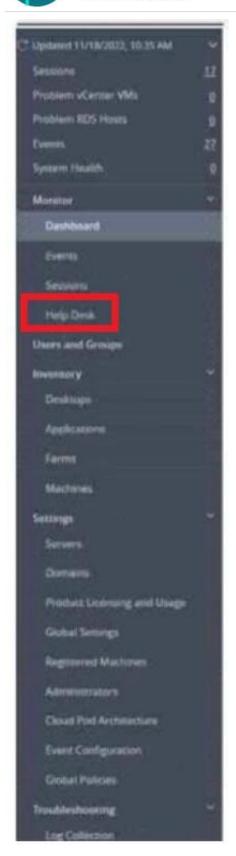

To monitor the advanced metrics of desktop sessions in Horizon Console, you need to use the Horizon Help Desk Tool. This is a web application that you can use to get the status of Horizon 8 user sessions and to perform troubleshooting

and maintenance operations1. You can also view performance details for a virtual or published desktop session that

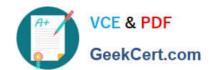

2024 Latest geekcert 2V0-51.23 PDF and VCE dumps Download

uses the PCoIP or VMware Blast display protocol2.

To access the Horizon Help Desk Tool, you need to click on the Monitoring tab on the left side of the Horizon Console. Then, you need to select Help Desk from the drop-down menu. This will open the Horizon Help Desk Tool in a new

browser tab. You can then search for a user, machine, or pool and view the session details. You can also click on More to see the advanced metrics such as latency, bandwidth, protocol, and frame rate1.

2V0-51.23 VCE Dumps

2V0-51.23 Study Guide

2V0-51.23 Exam Questions